## パーソナルレッスンの キャンセル方法 西武ジュニアスクール

対 象 アクアパーソナル(高田馬場)、体育スクール(東大和)

西武フィットネスクラブ

REC20240115

パーソナルレッスンのキャンセル方法

※実際の画像と異なる場合がございます。

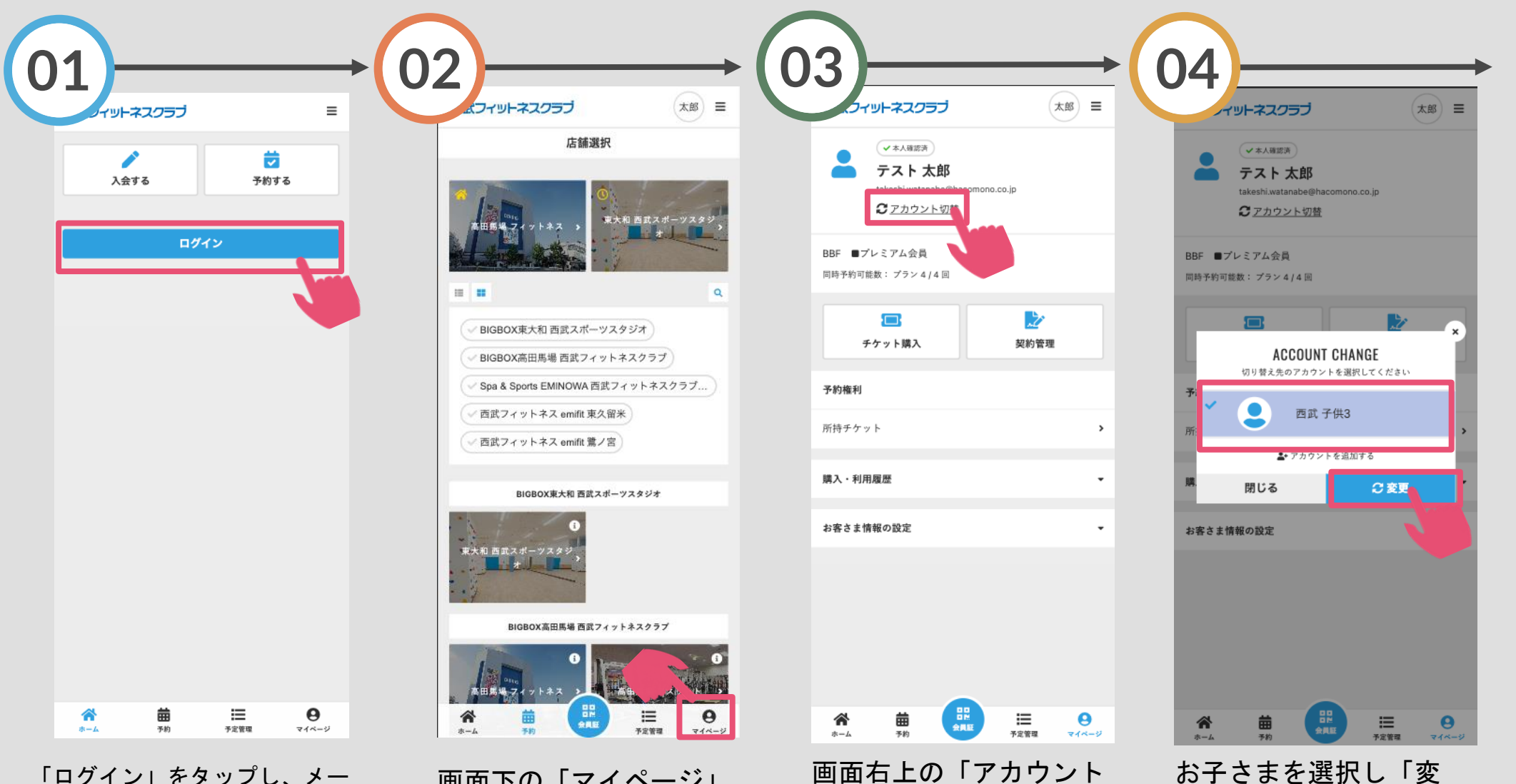

「ログイン」をタップし、メー してください。 ルアドレスとパスワードを入力 してログインしてください。

画面下の「マイページ」 をタップしてください。

切替」をタップしてくだ さい。

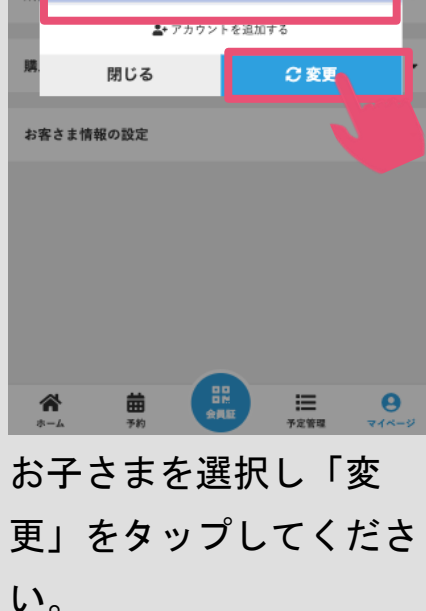

パーソナルレッスンのキャンセル方法

※実際の画像と異なる場合がございます。

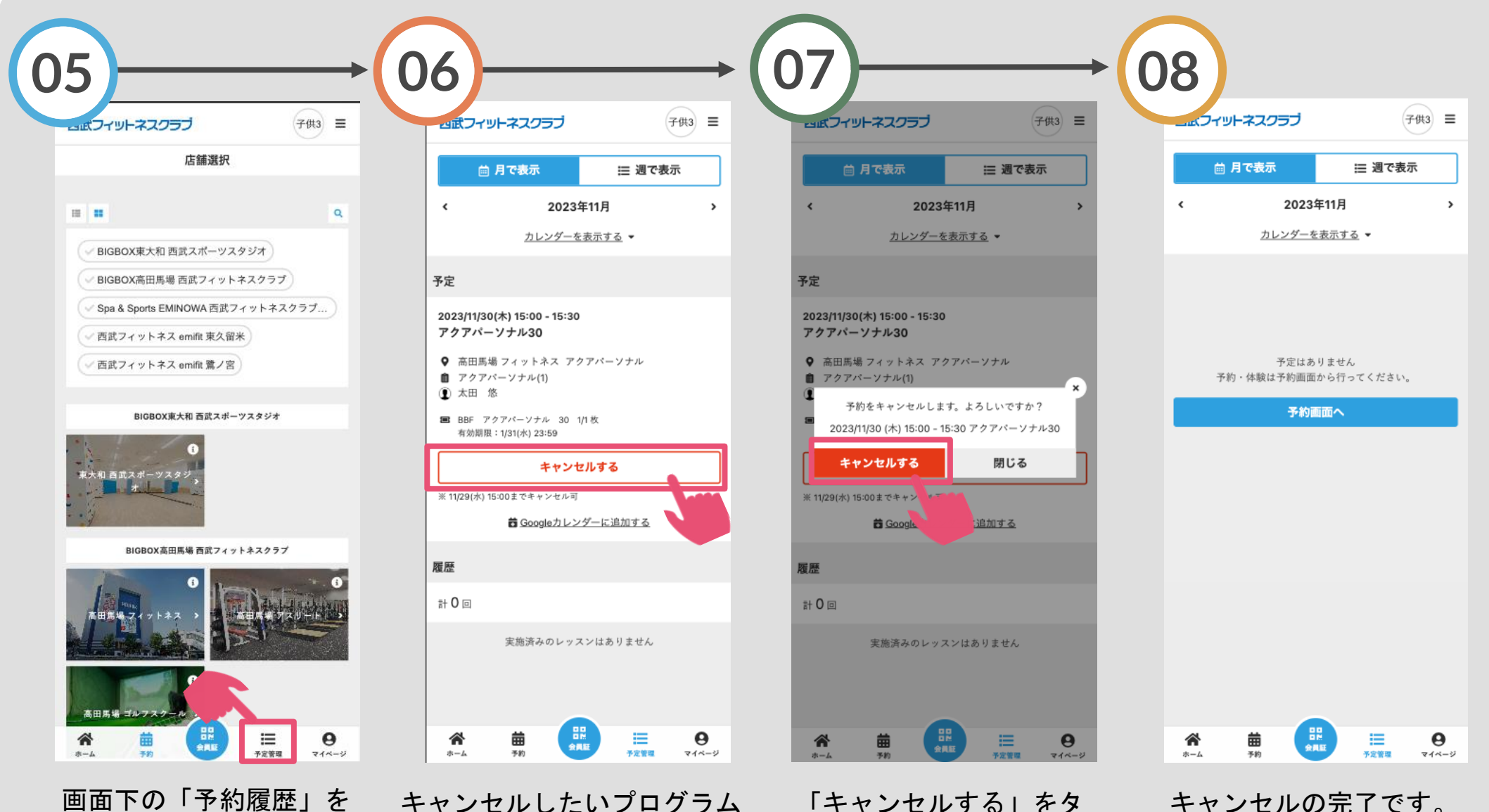

画面下の「予約履歴」を タップしてください。

キャンセルしたいプログラム を選択し「キャンセルする」 ップしてください。 をタップしてください。

「キャンセルする」をタ